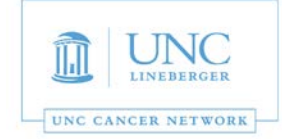

This room is supported by the UNC Cancer Network for meetings and events which are **oncology-related.** For immediate assistance, please call 919-445-1000. You may also email unccn@unc.edu or visit our site at http://www.unccn.org/.

**[Building Name](mailto:unccn@unc.edu) and Room Number**[: Lineberger](http://www.unccn.org/) – Henningsen – 10-002

**Phone Number in Room:** 919-445-6137

**Room Features:** Desk Computer and Laptop display with Laser Projector that also includes a webcam and speakerphone for software conferencing

## **Table Computer Display:**

- 1. To turn on the system press the "Power On" button located on the Creston control panel mounted on the wall. (Figure 1)
- 2. If the computer does not display right away press a key on the wireless keyboard or move the mouse to wake it up.
- 3. There is a USB extension cable coming out of the table so a USB device such as a flash drive can be used. (Figure 3)
- 4. When you are finished simply press the "Power Off" button on the Crestron control panel. Please do not turn off the computer. (Figure 1)

**Laptop Display:** In order to display your laptop, please follow the steps below:

- 1. Press the "Power On" button located on the Crestron touch panel on the wall. (Figure 1)
- 2. Then connect your computer to either the HDMI cable or the VGA cable located above or in the pocket on the table (adapters are available on a cord). (Figure 2)
- 3. After a brief delay you will see your laptop being displayed on the monitor (anything connected to either HDMI or VGA will display over the table computer).
- 4. When you are finished remove the display cable. (Figure 2)
- 5. Turn off the system by pressing the "Power Off" button on the Crestron wall panel. (Figure 1)

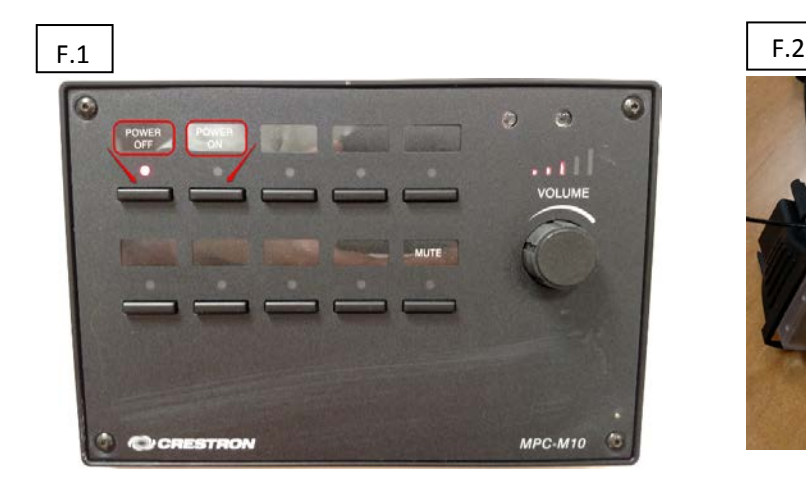

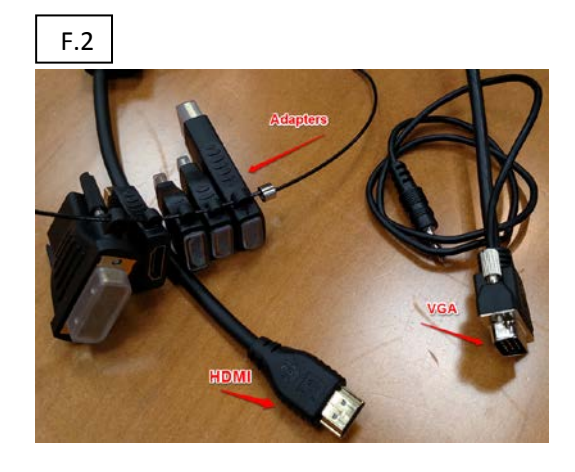

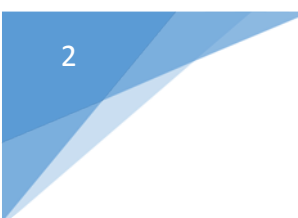

The UNC Cancer Network – UNCCN.ORG Phone – 919-445-1000

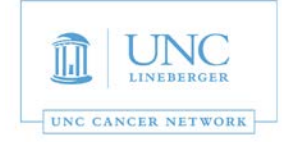

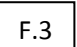

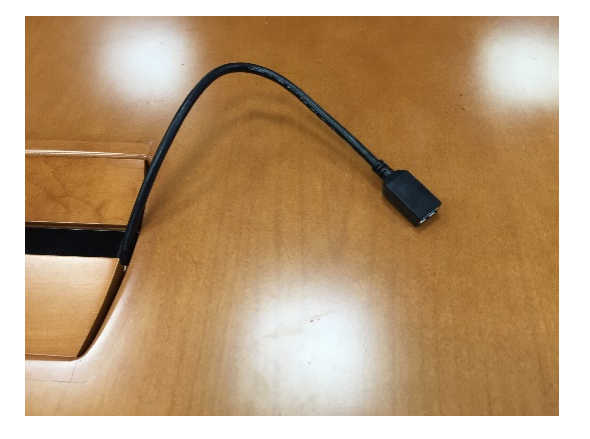

## *For AV Support, Zoom and/or for Immediate Assistance:*

- *For immediate assistance, please call 919-445-1000. If you reach voicemail, press "0" to be transferred to the Telehealth Director.*
- *To submit a help request, simply email: unccn@unc.edu*
- *UNCCN support hours are 7:30 AM 4:30 PM, M-F.*
- *You may also visit our website at: https://www.unccn.org*
- All UNC faculty, staff, and students have free access to Zoom accounts with their **ONYENs** at: *https://unc.zoom.us*
- *UNCCN can assist with per-scheduling Zoom conferences for you.*
- *UNCCN can also Zoom training if needed. Please allow at least five business days advance notice for scheduling training.*

## *For Room Computer Support or Non-Oncology Meeting Support:*

- *Please call SOM IT Academic Technology Services at 919-843-9086 or email chmed@med.unc.edu*
- *ATS support hours are 7:00 AM 5:00 PM, M-F.*
- *You may also visit their website at help.med.unc.edu/ats and click "Report Issue."*

*The UNC Cancer Network Telehealth Team wants to ensure that every event is a success. For any questions th[at do not require a](mailto:unccn@unc.edu)n immediate response, please email unccn@unc.edu.*